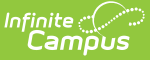

## **Attendance Aggregation Refresh**

Last Modified on 10/21/2024 8:19 am CDT

[Attendance](http://kb.infinitecampus.com/#attendance-refresh-logic) Refresh Logic | Attendance [Aggregation](http://kb.infinitecampus.com/#manually-trigger-attendance-calculation-update) Quartz Job | Manually Trigger Attendance Calculation Update | [Aggregation](http://kb.infinitecampus.com/#aggregation-table-information-in-ad-hoc-reporting) Table Information in Ad hoc Reporting

Tool Search: Attendance Aggregation Refresh

The Attendance Aggregation Refresh (AAR) tool is used to recalculate and update the Attendance Day Aggregation table, from which the Chronic Absenteeism calculation is derived. The Federal definition of Chronically Absent is when the student has missed 10% or more of their scheduled days.

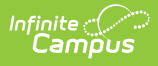

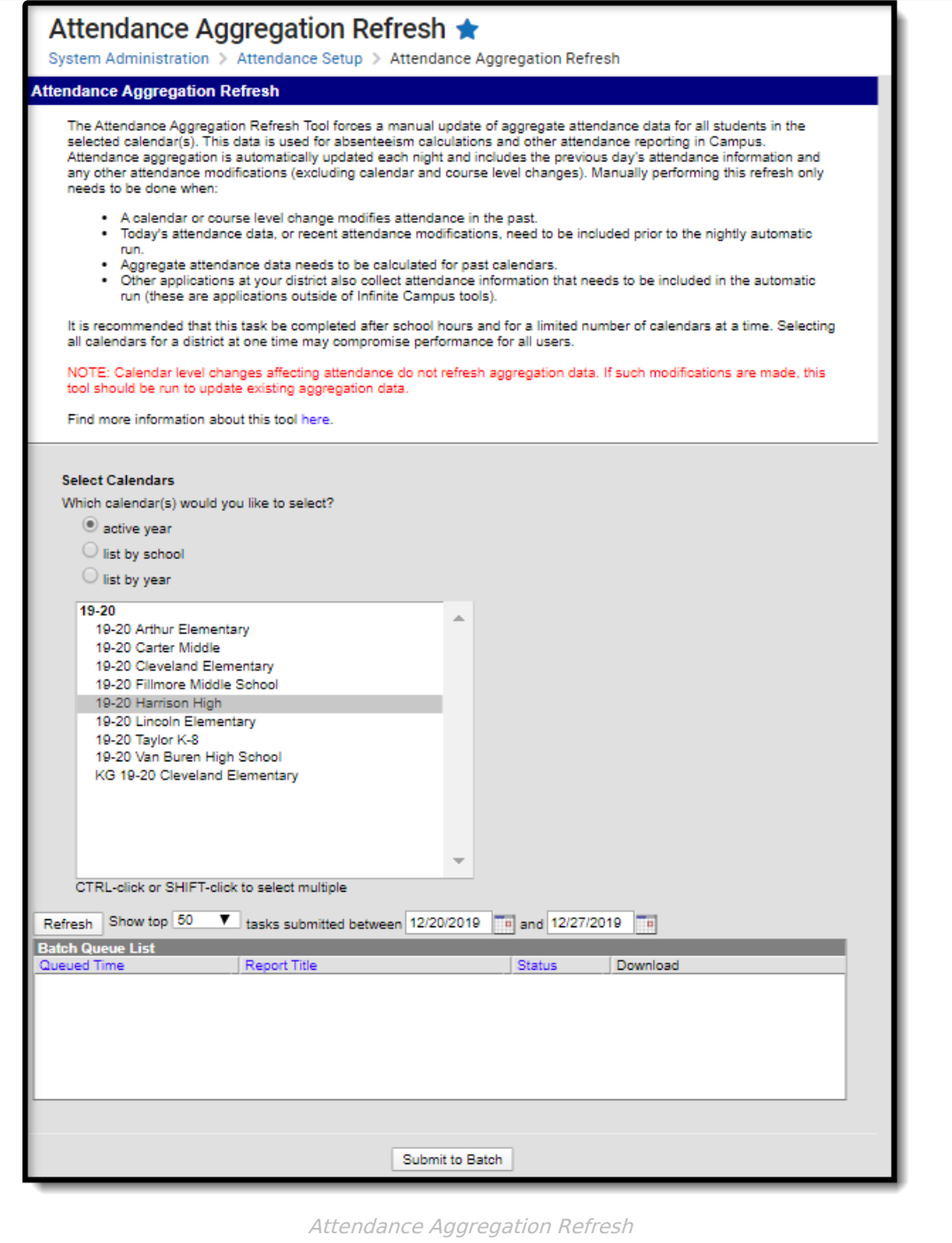

**Read** - Access and use the Attendance Aggregation Refresh tool. **Write** - N/A **Add** - N/A **Delete** - N/A

For more information about Tool Rights and how they function, see the Tool [Rights](https://kb.infinitecampus.com/help/tool-rights-user) article.

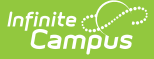

### **Attendance Refresh Logic**

For most attendance recording, this tool does NOT need to be run. A quartz job has been added to your district's database that runs every night and stores attendance data from the most recent school day where attendance was taken.

The quartz job processes the following:

- Attendance for a specific day for a specific person
- Attendance for all students on a specific day and calendar
- All attendance taking days for all students in a particular calendar.

The quartz job is built to capture all attendance that was recorded for an attendance day and any roster changes, as listed in the table below.

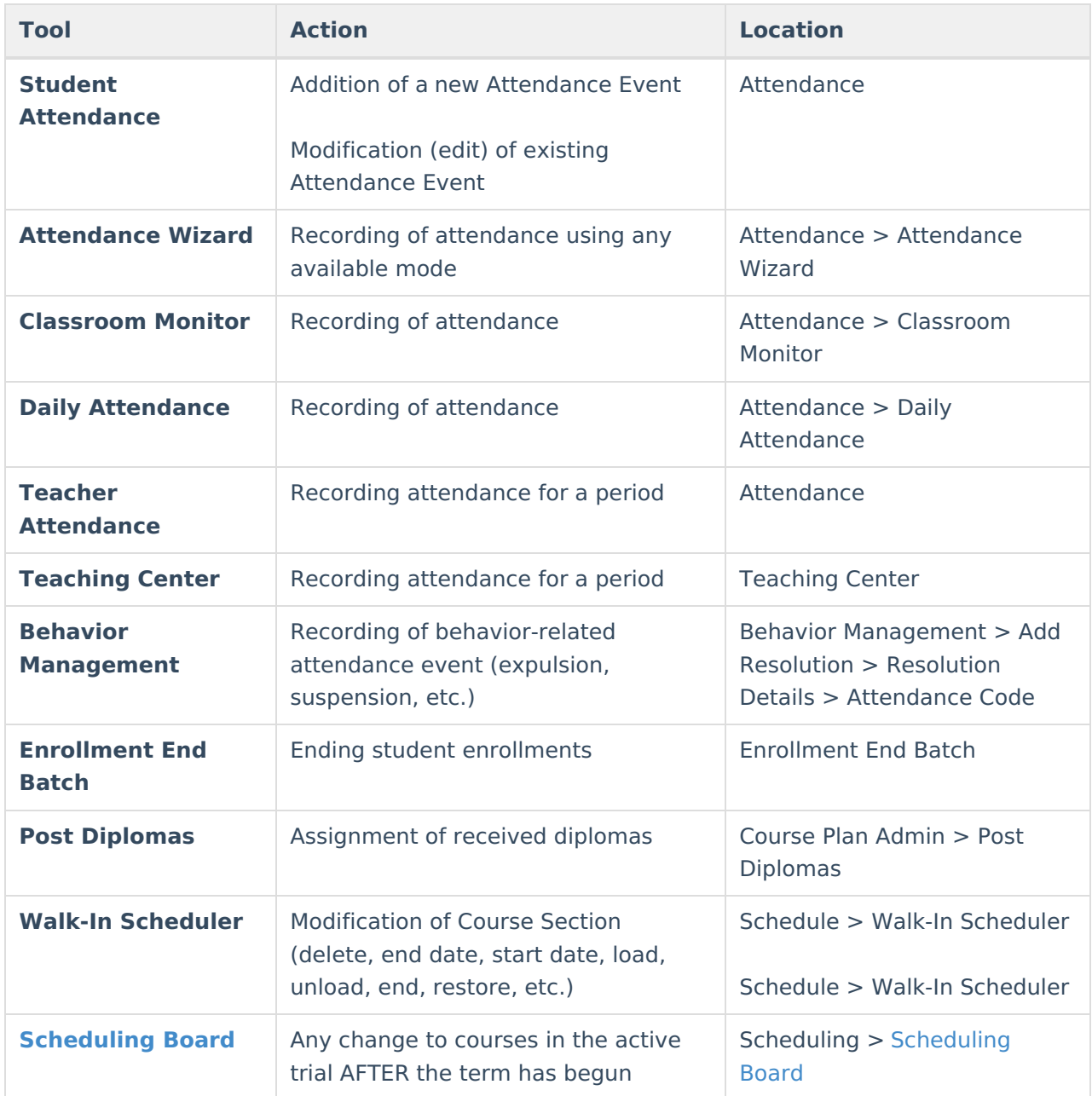

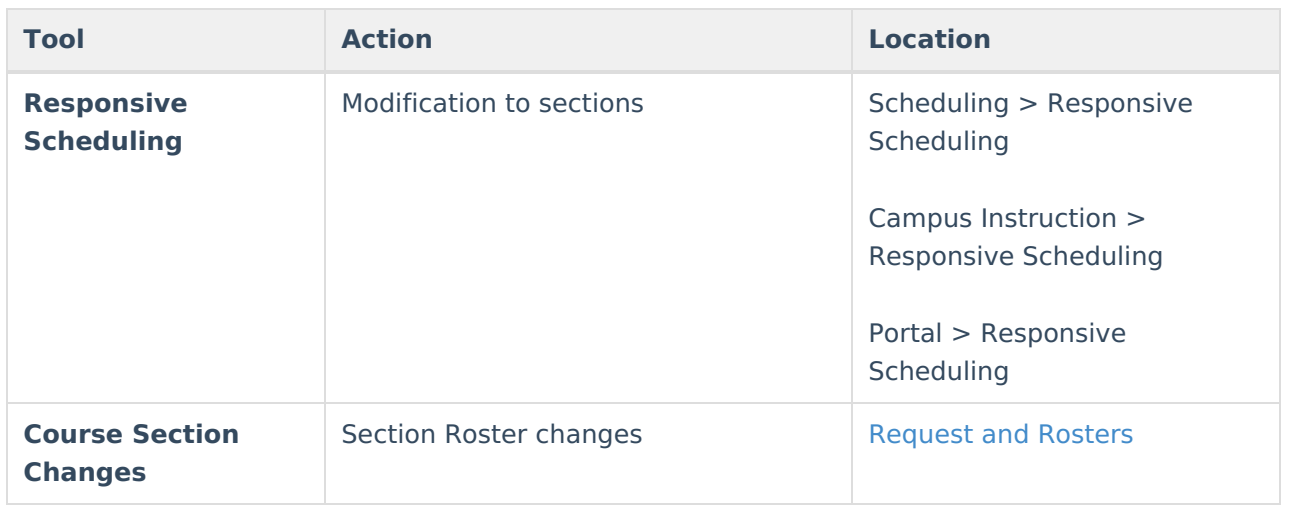

However, there are some situations where modifications to attendance is not captured. When the following actions occur, use AAR to capture any attendance and/or section roster changes related to these actions. It is assumed that these actions are being performed AFTER the start of the school year:

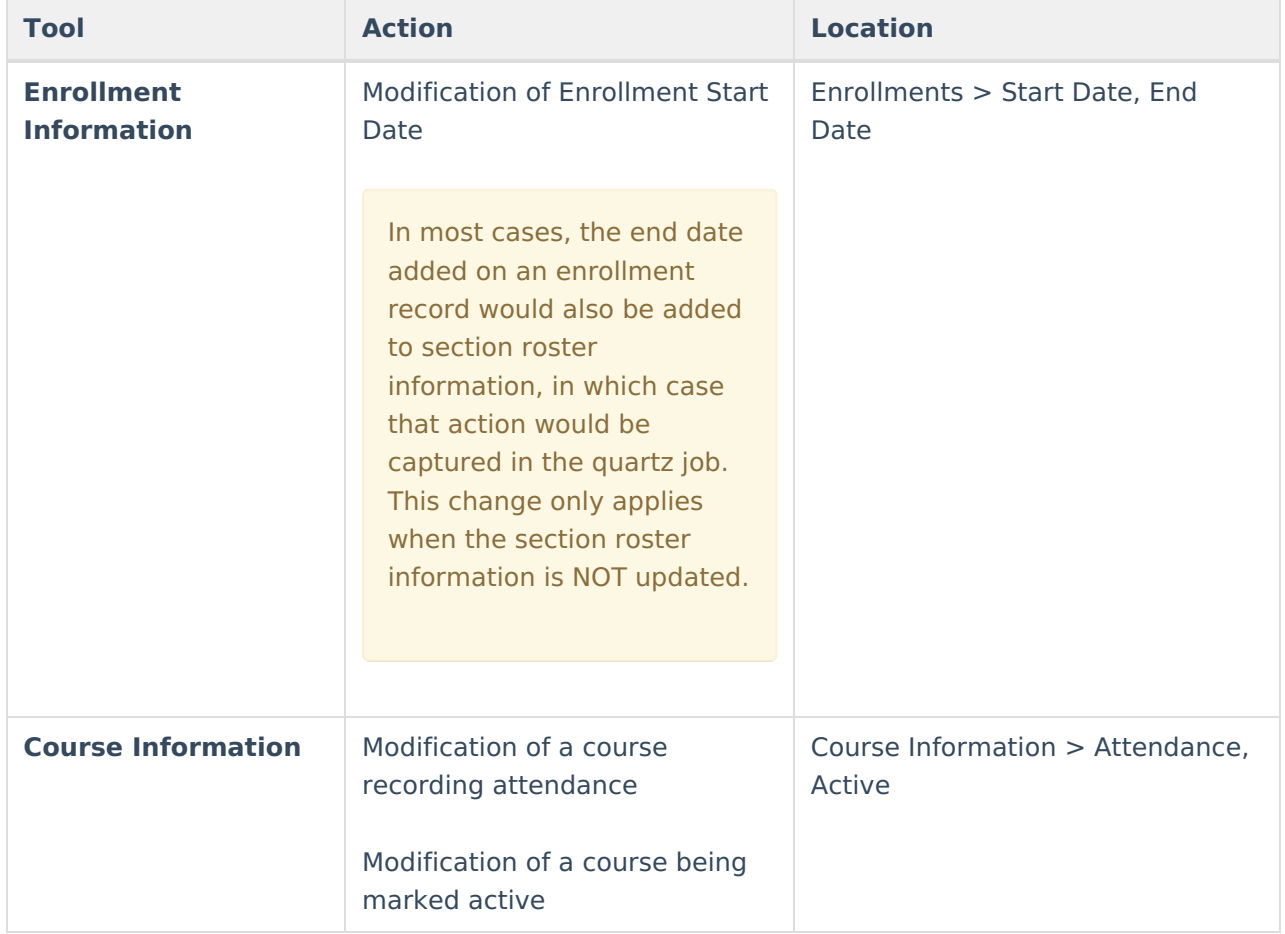

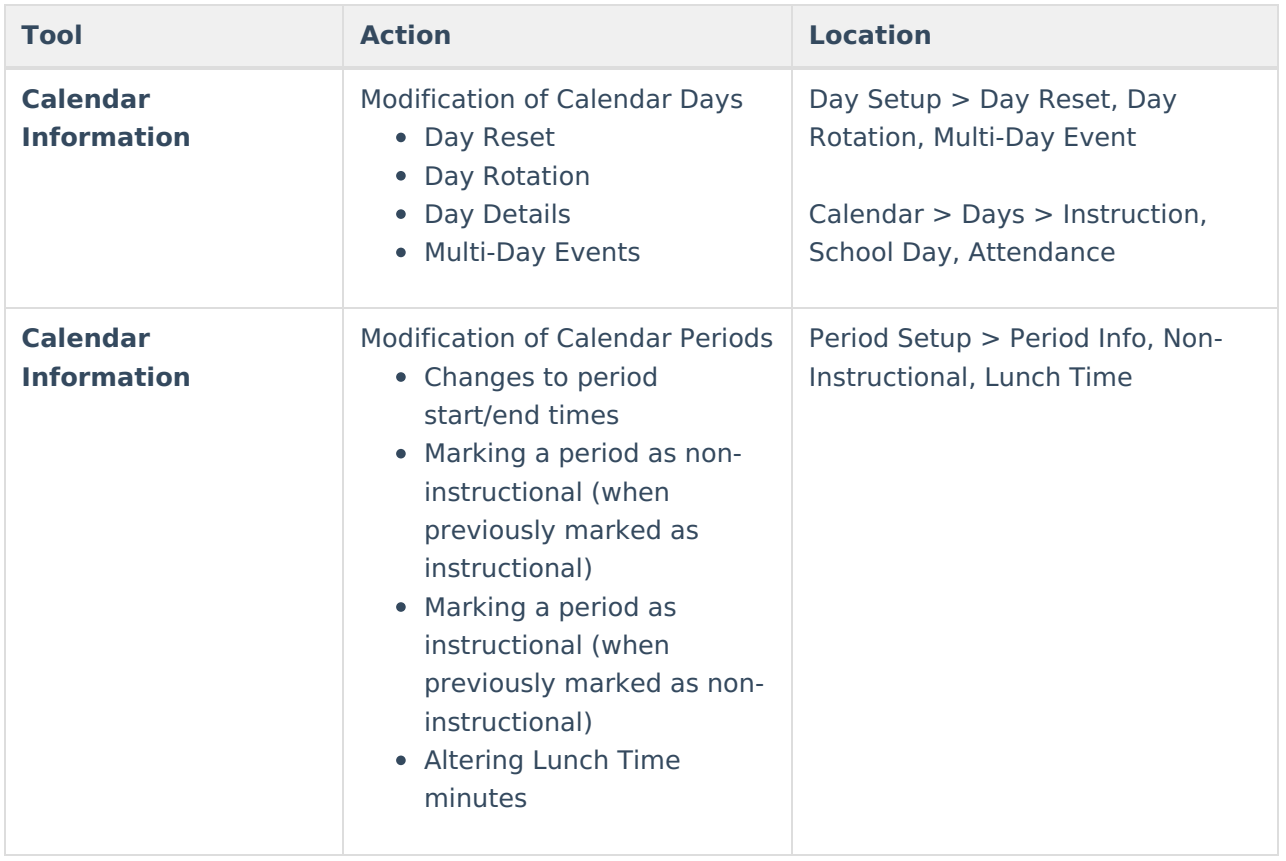

Values must be entered into the Calendar Period Start and End Time fields.

# **Attendance Aggregation Quartz Job**

The quartz job is automatically added to district databases when the Campus.1821 Release Pack is taken.

The quartz job checks all calendars for the active school year. If the previous day in a calendar was an attendance-taking day, it aggregates student attendance data for that day, and generates a record in the **AttDayAggregation** table for each student who was scheduled into one or more instructional periods. It also updates any previously generated aggregation data where changes to the underlying Attendance and/or Roster data have been detected. The generated aggregation data provides totals across all instructional periods for a day, including statistics such as scheduled minutes, absent minutes, unexcused absent minutes, and the most common excuseID (where applicable). This data is then made available on individual students' Attendance tab (in the Chronic Absenteeism Information section), and can be pulled into a report using Ad hoc Reporting tools, and is used for other reporting.

Things to know about this quartz job:

- The quart job is set to run at 3:45 am each morning.
- There is no tooling available for accessing this job or for turning it off.
- This quartz job has been through several performance tests and the amount of time needed for the quartz job to do the processing has been minimized. The quartz job is scheduled to run

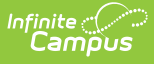

when there are few if any active users utilizing the system, so the impact on performance is minimal.

### **Manually Trigger Attendance Calculation Update**

For up-to-the-minute attendance information, manually trigger an attendance refresh. When manually run BEFORE 11am, the current day's attendance data is NOT included. When manually run AFTER 11am, the current day's attendance data is included.

Perform this task after school hours and for a small calendar set.

- 1. Select the Calendar(s) for which to process attendance updates. Calendars can be selected by the active year, by school or by year.
- 2. Click the **Submit to Batch** button. The Attendance Aggregation Refresh tool processes and is listed in the Batch Queue list. When it is completed, a report that lists the calendars that were updated is available by clicking the Get the Report link in the Batch Queue list.

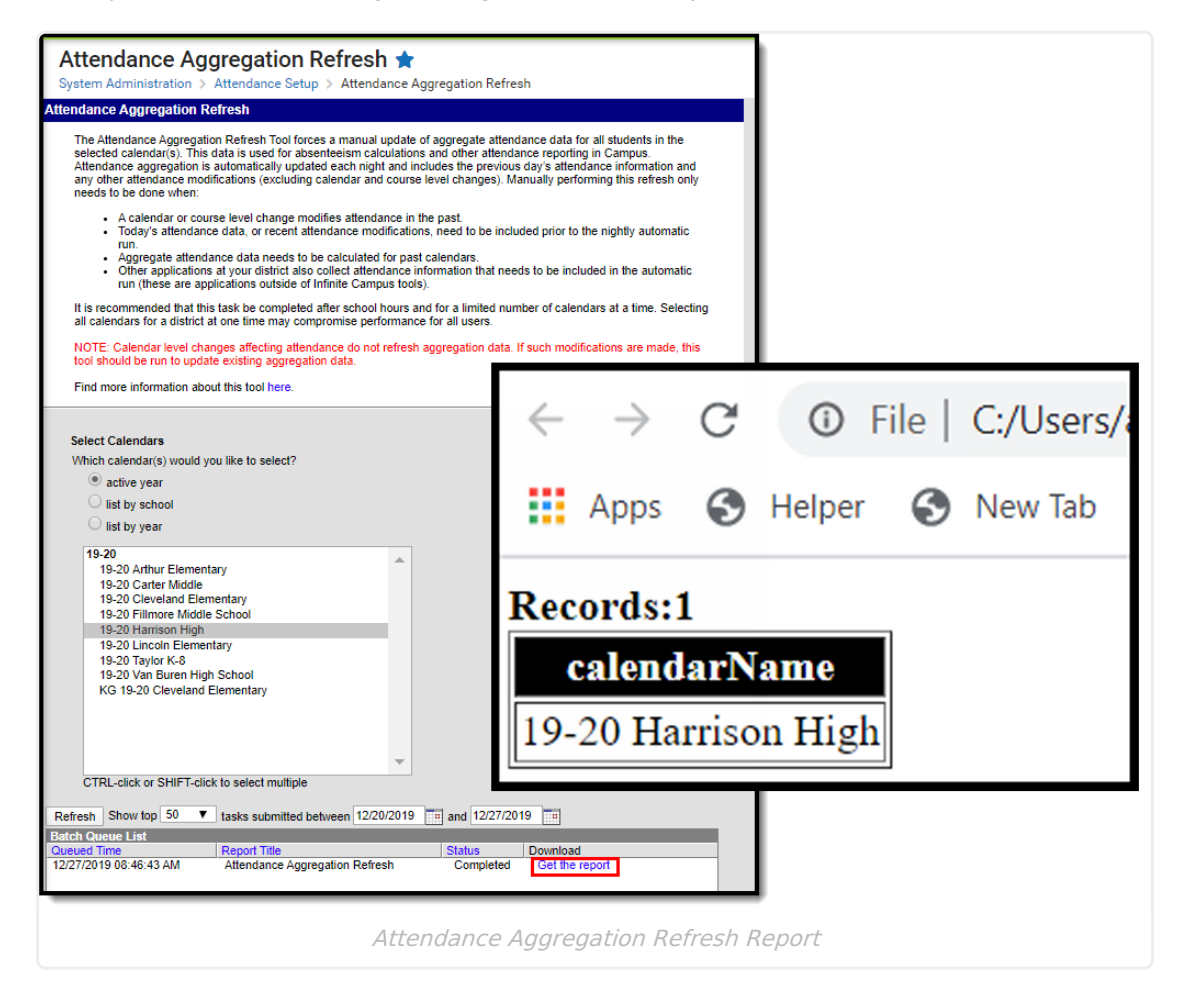

The Refresh tool updates the following attendance fields:

Date

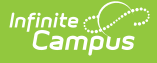

- Last Modified Date
- Scheduled Minutes
- Absent Minutes
- Unexcused Absent Minutes
- Most Common Excuse ID

### **Aggregation Table Information in Ad hoc Reporting**

Attendance Aggregation fields are available in the Query Wizard for **Student Data Types**. The fields are available within the **Attendance > Attendance Day Aggregation** folder.

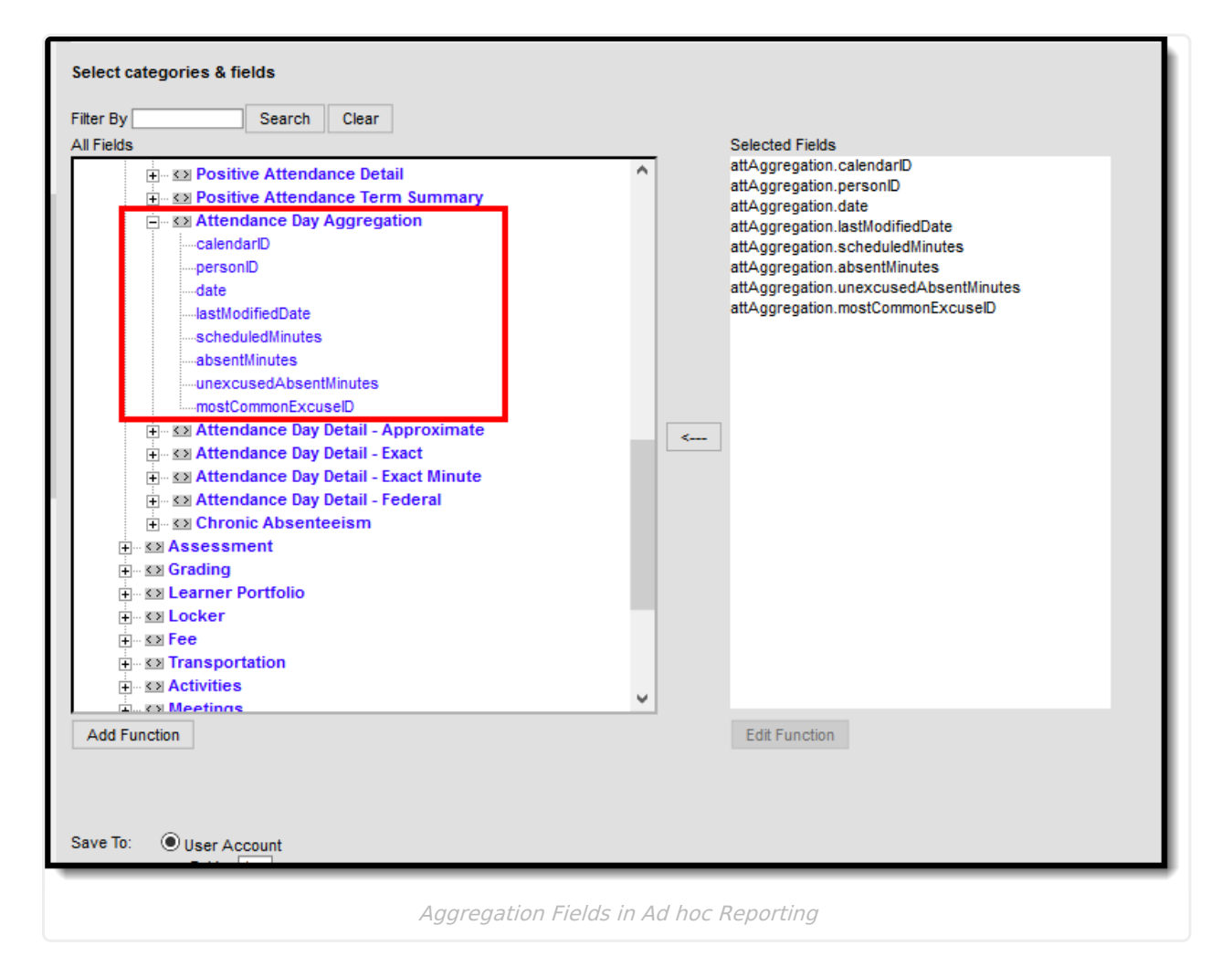